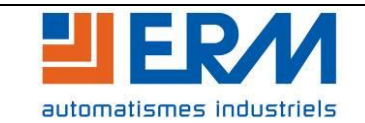

Cette procédure est à mettre en œuvre pour diagnostiquer un problème de fonctionnement sur la Centrale d'acquisition USB – AQ10.

## **La procédure qui suit est à mettre en œuvre par du personnel habilité et conformément aux prescriptions de la norme C18 –510.**

#### 1) Préparation des tests

Faire le branchement suivant en utilisant une sonde différentielle (option AQ11), Se bancher sur une prise secteur (**Attention présence du 230V**), commutateur sur "1/200" et la connexion BNC sur la connectique du plastron (Voie "0" à voie "7").

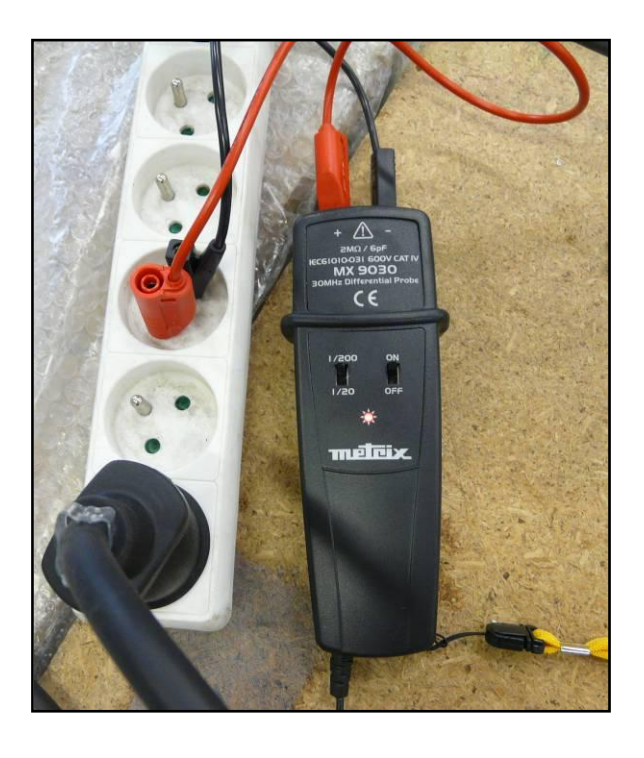

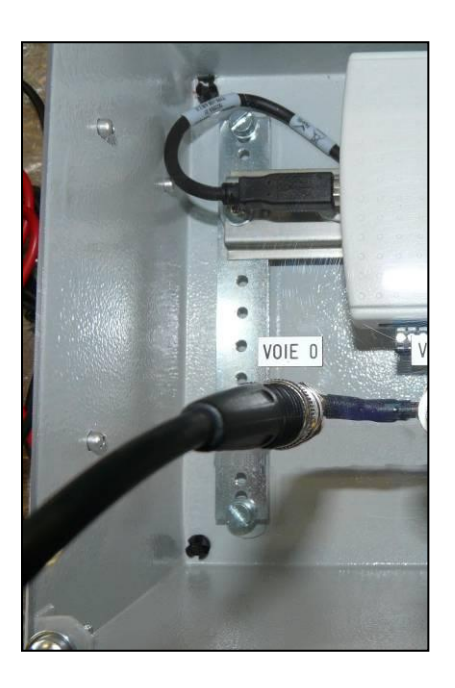

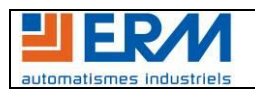

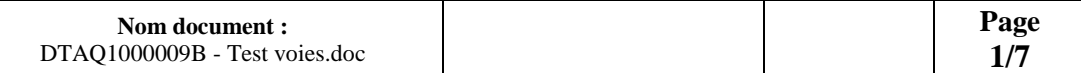

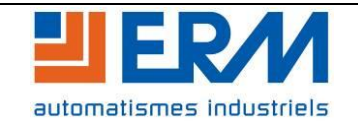

### Brancher le câble USB/USB, entre l'AQ10 et le PC.

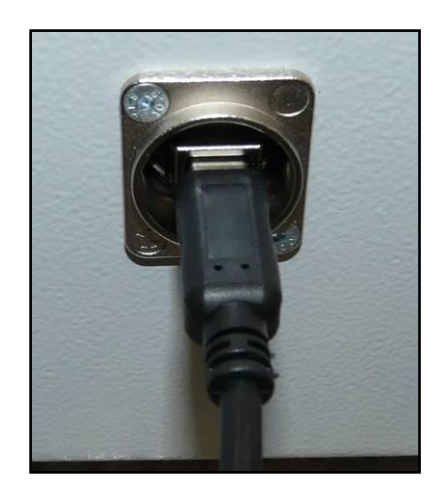

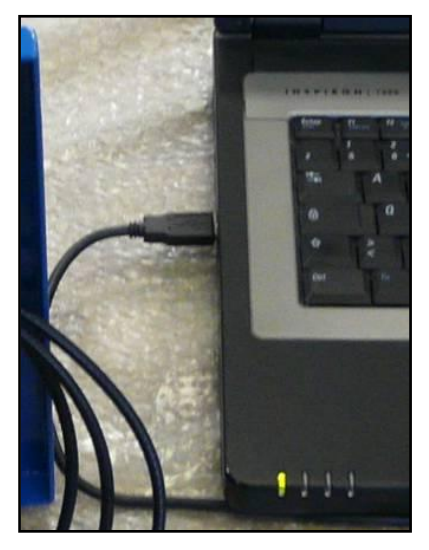

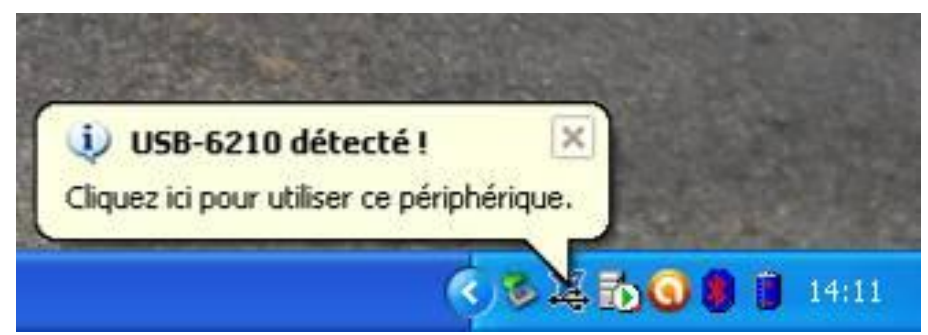

Cliquer sur la fenêtre USB-6210 détecté.

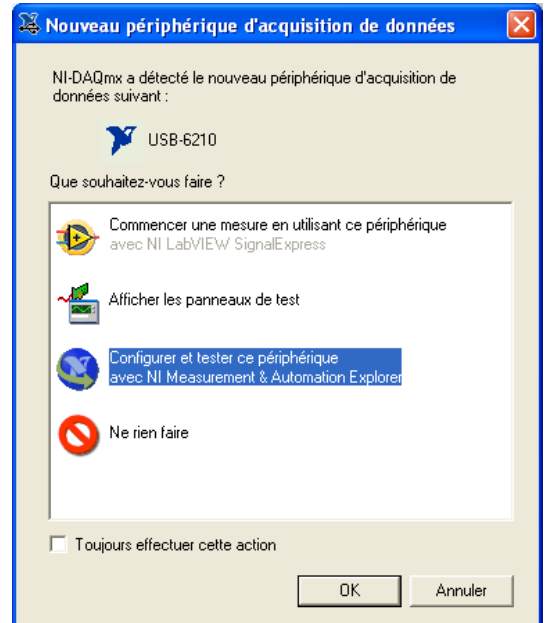

Sélectionner « Configurer… » et cliquer sur « OK ».

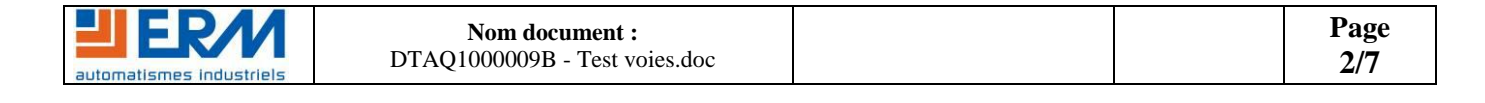

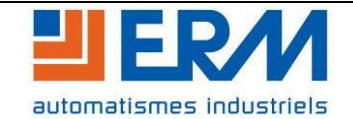

## **TEST DES VOIES D'ACQUISITION**

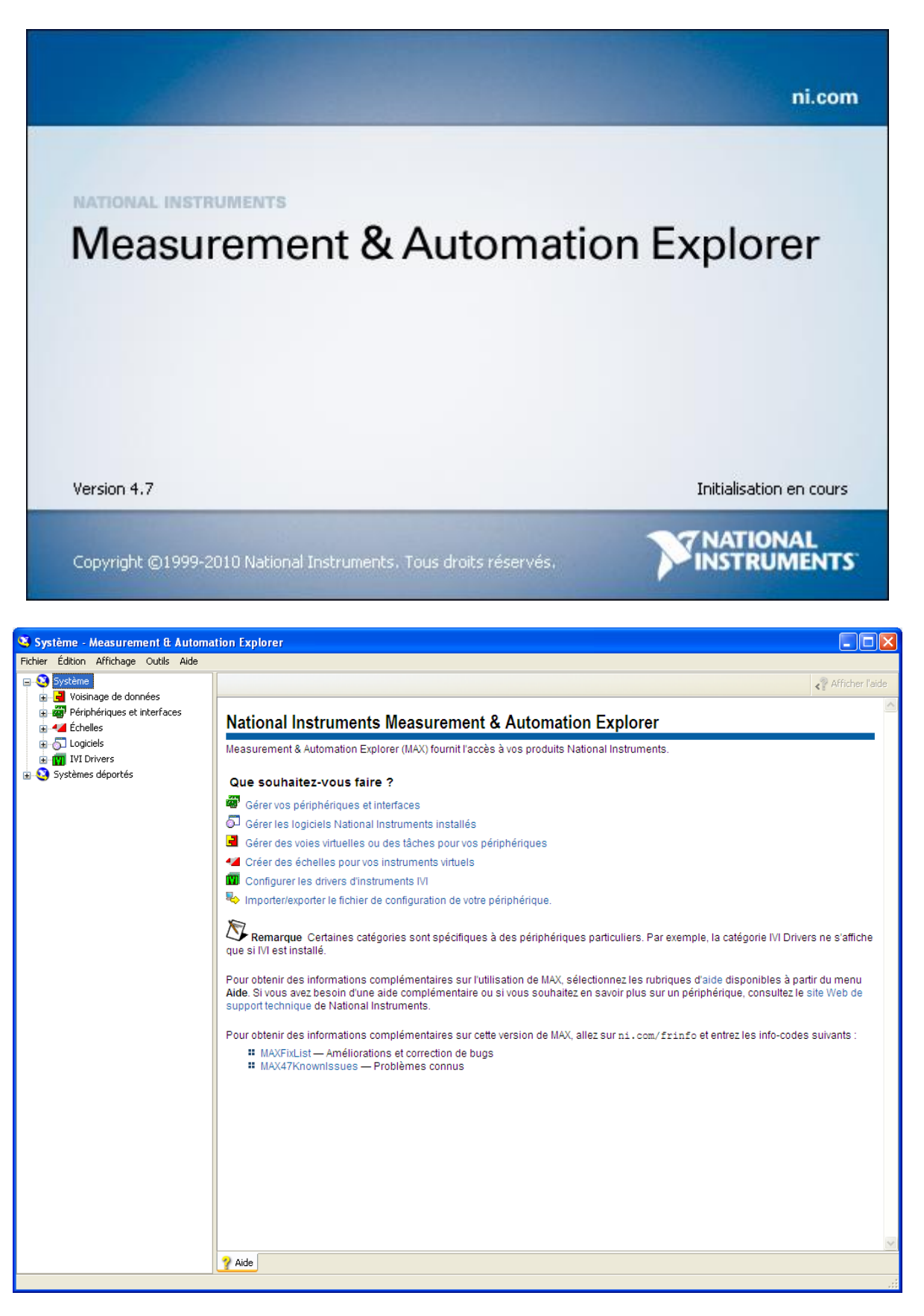

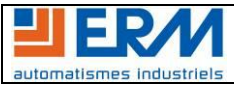

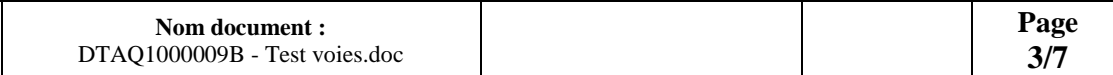

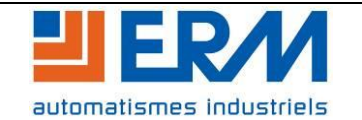

#### Cliquer sur « Périphérique ».

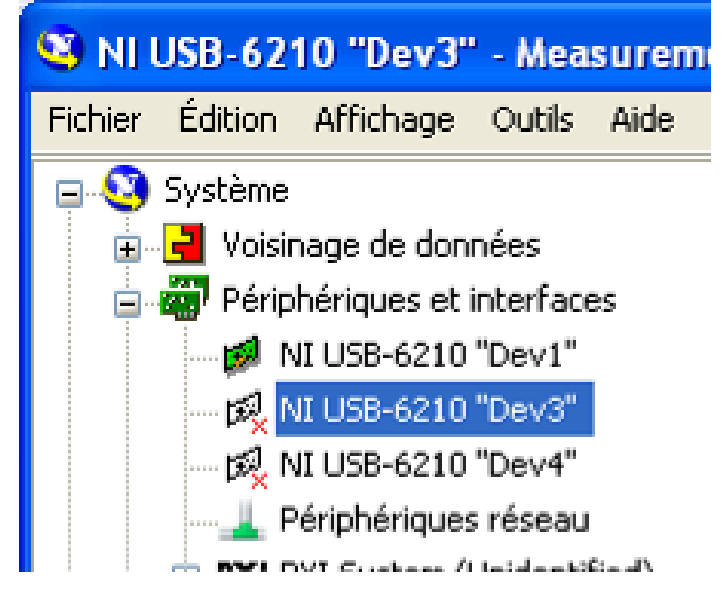

Vérifier que le périphérique NI USB-6210 en vert soit nommé «Dev1 ».

Dans le cas contraire le renommer (click droit). Si besoin les autres périphériques peuvent être supprimés. Cliquer sur « Auto-test », le message suivant doit s'afficher :

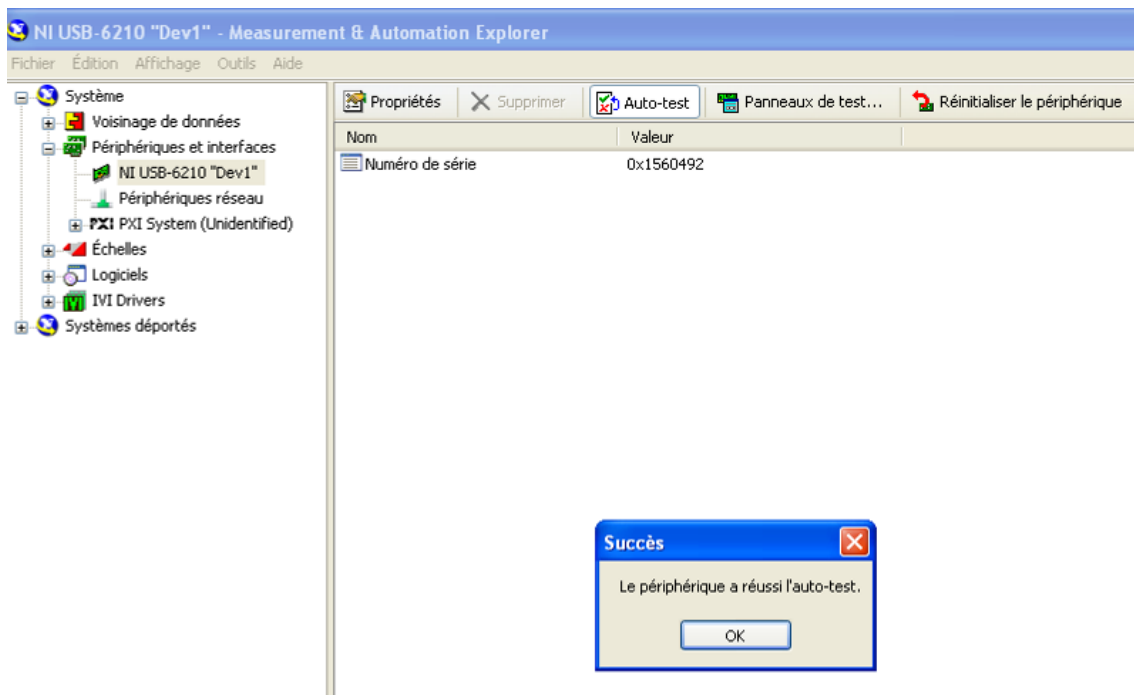

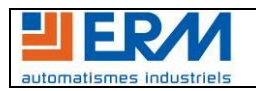

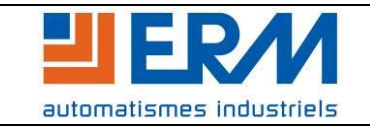

#### 2) Fonctionnement

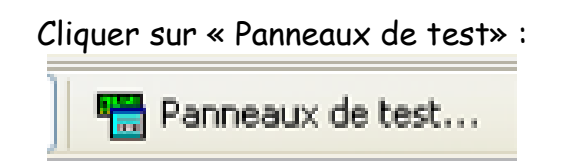

Fonctionnement des entrées (Voies "0" à "7") : voir les captures d'écrans suivantes.

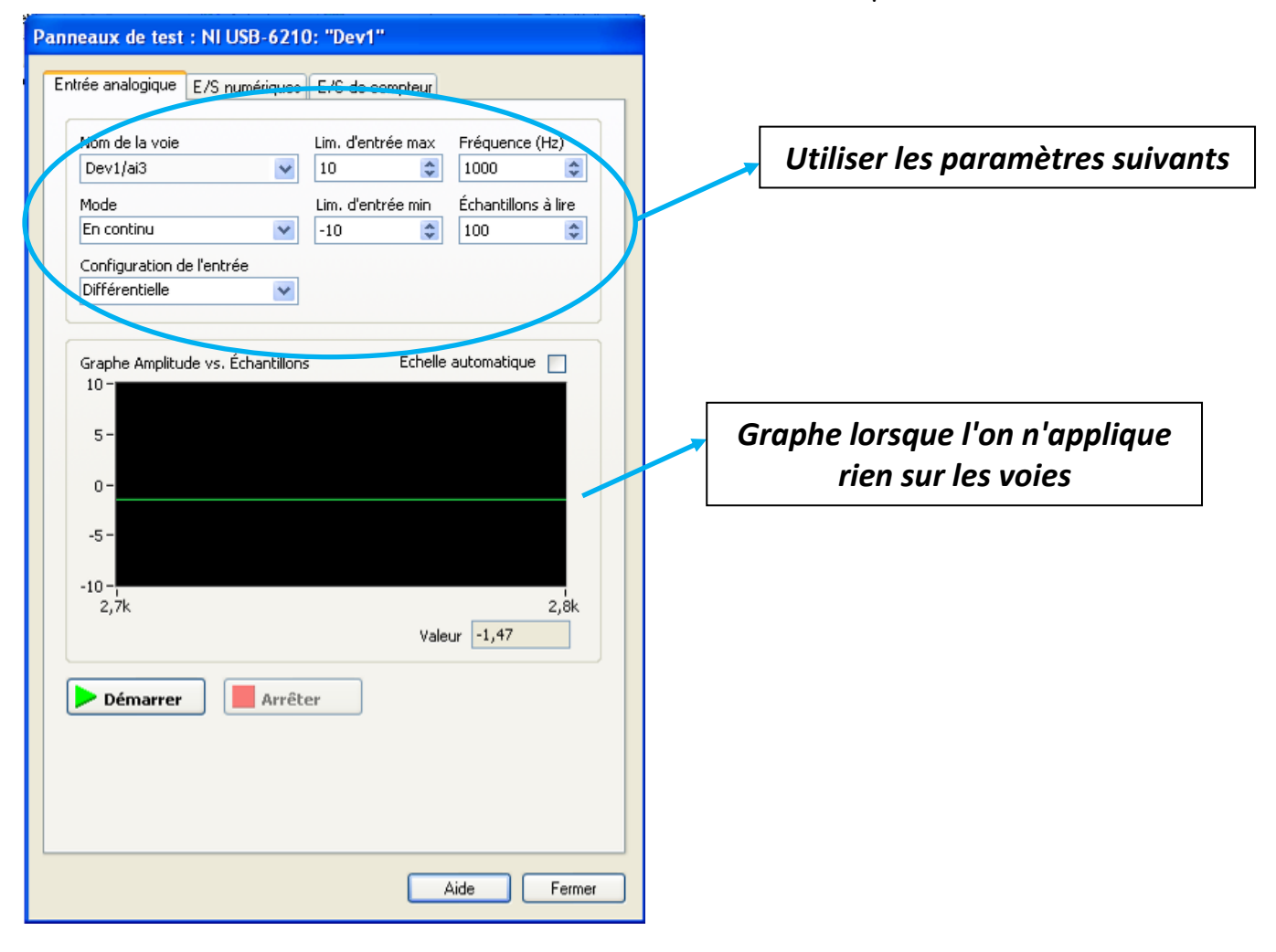

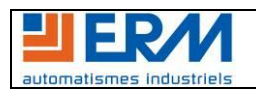

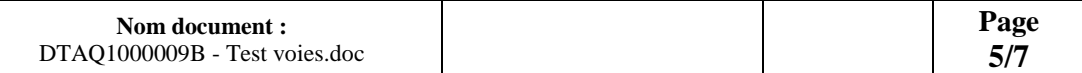

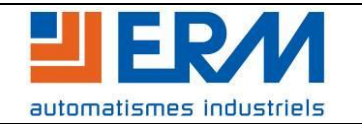

# **TEST DES VOIES D'ACQUISITION**

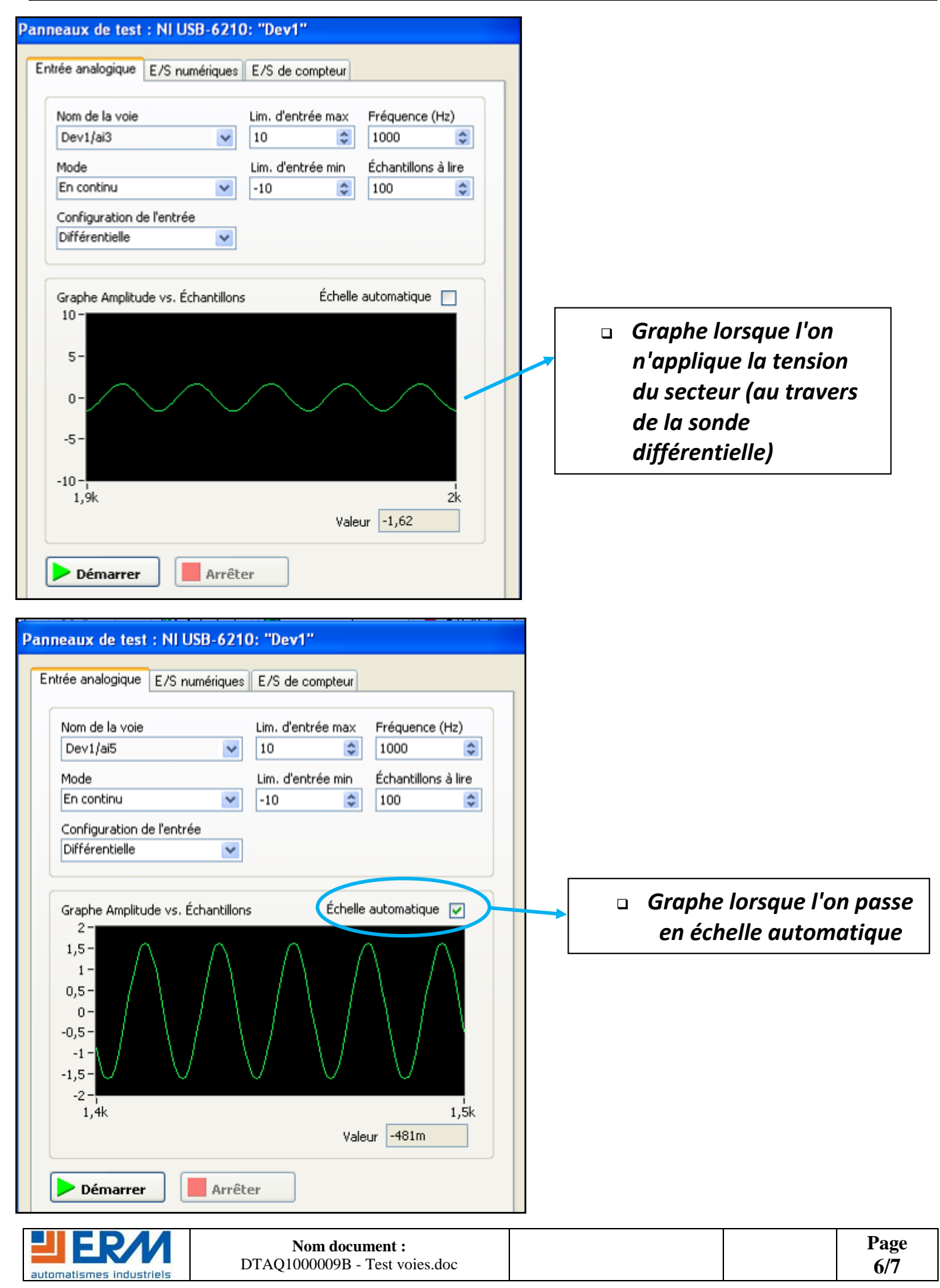

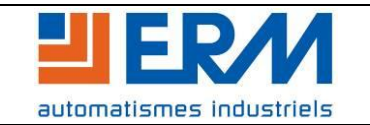

**TEST DES VOIES D'ACQUISITION**

Remarques : Pour les voies "1" et "2", utiliser des pinces ou pointes de touche pour les relier à la terre et retrouver des graphes identiques aux autres voies (voir photo cidessous).

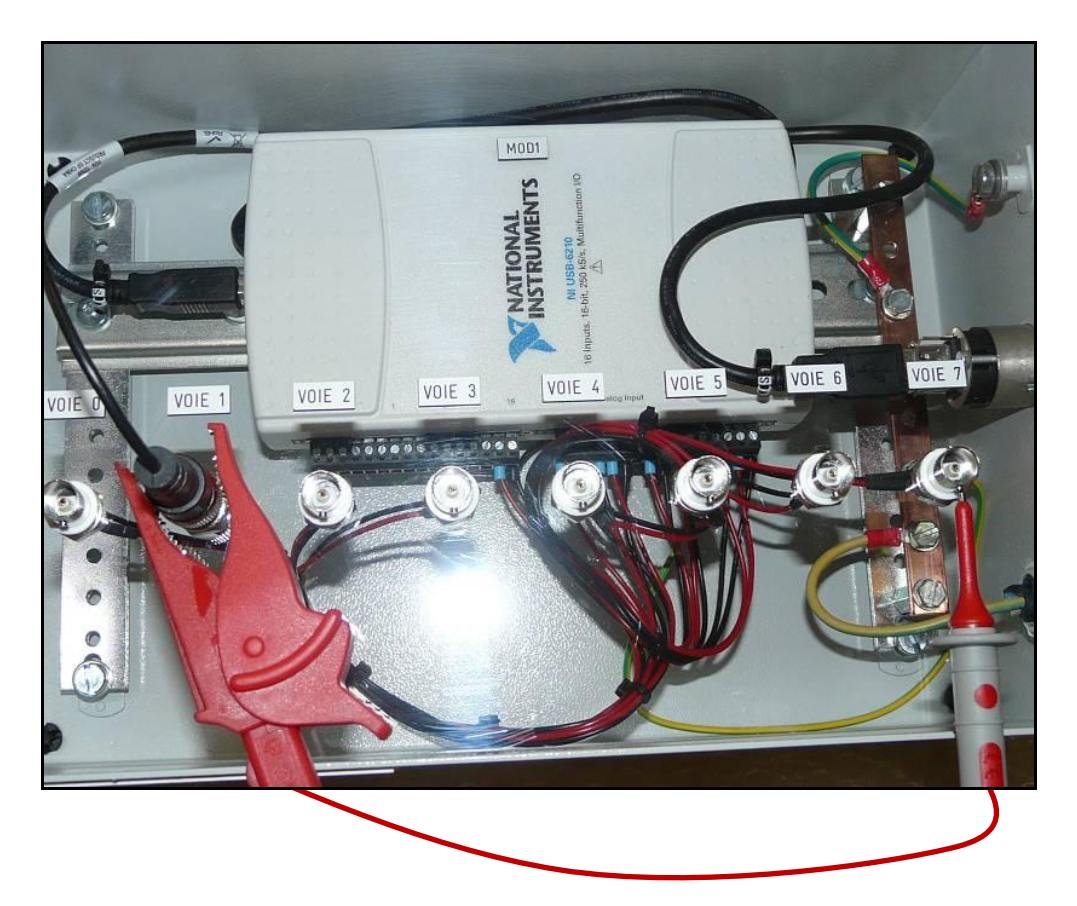

#### 3) Auto étalonnage

Si votre AQ10 semble donner des valeurs fausses, étalonnez la carte.

Pour cela, dans le logiciel Measurement & Automation aller dans Périphériques et interfaces, faire un clic droit sur la carte d'acquisition branchée et choisir Autoétalonner. Ensuite cliquer sur Suivant jusqu'à la fin de l'étalonnage.

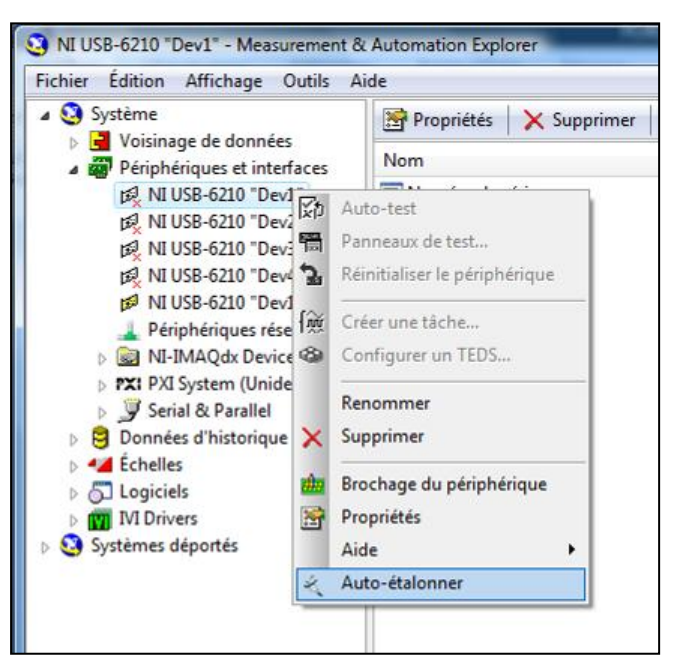

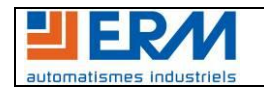